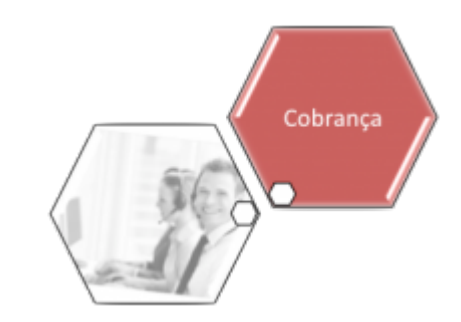

## **Inserir Motivo de Exclusão do Negativador**

O objetivo desta funcionalidade é inserir motivo de exclusão do negativador. Ela pode ser acessada por meio do caminho: **[GSAN](https://www.gsan.com.br/doku.php?id=ajuda:pagina_inicial) > [Cobranca](https://www.gsan.com.br/doku.php?id=ajuda:cobranca) > [Negativação](https://www.gsan.com.br/doku.php?id=ajuda:cobranca:negativacao) > Tabelas > Inserir Motivo de Exclusão do Negativador.**

Feito isso, o sistema acessa a tela abaixo:

## **Observação**

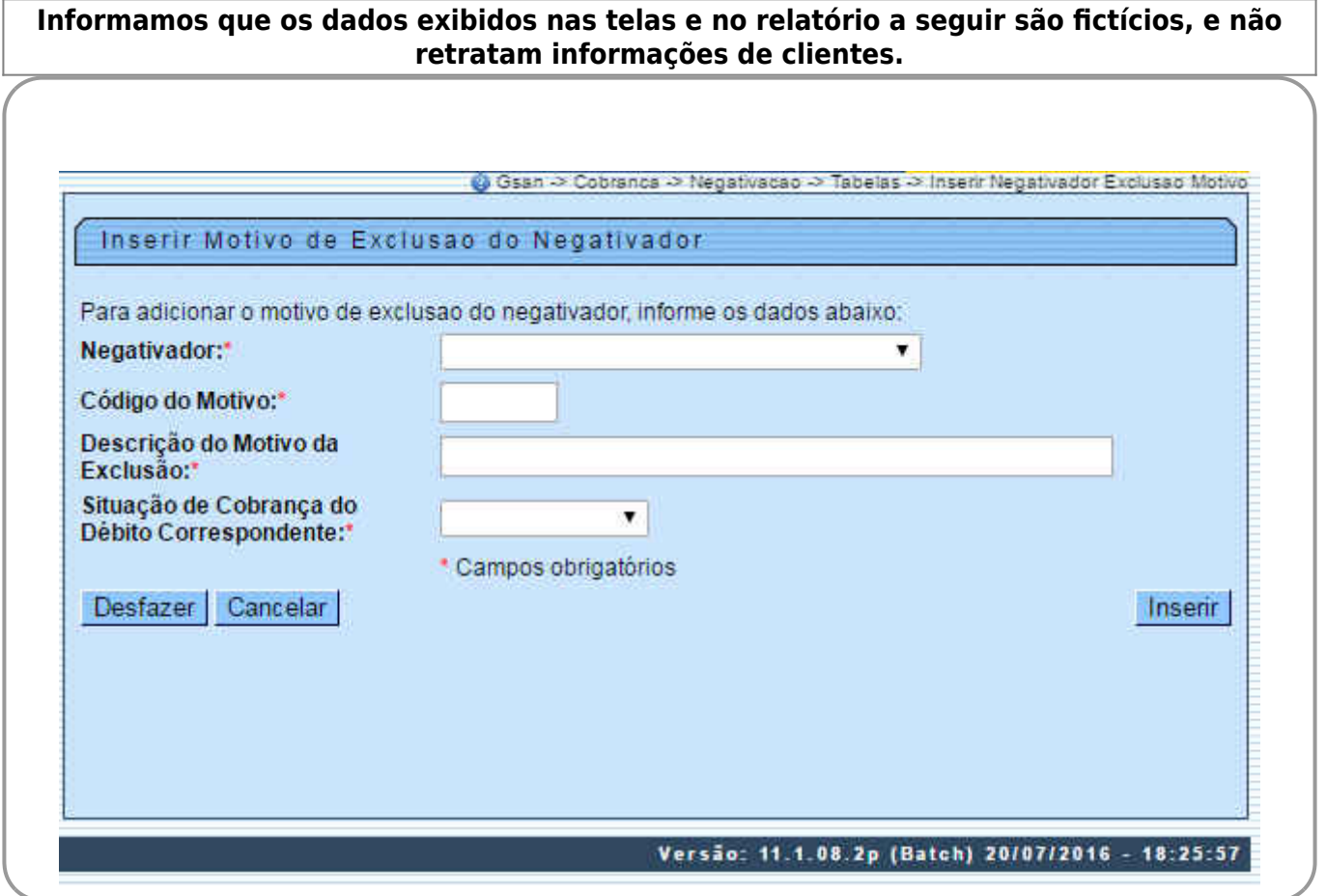

## **Preenchimento dos Campos**

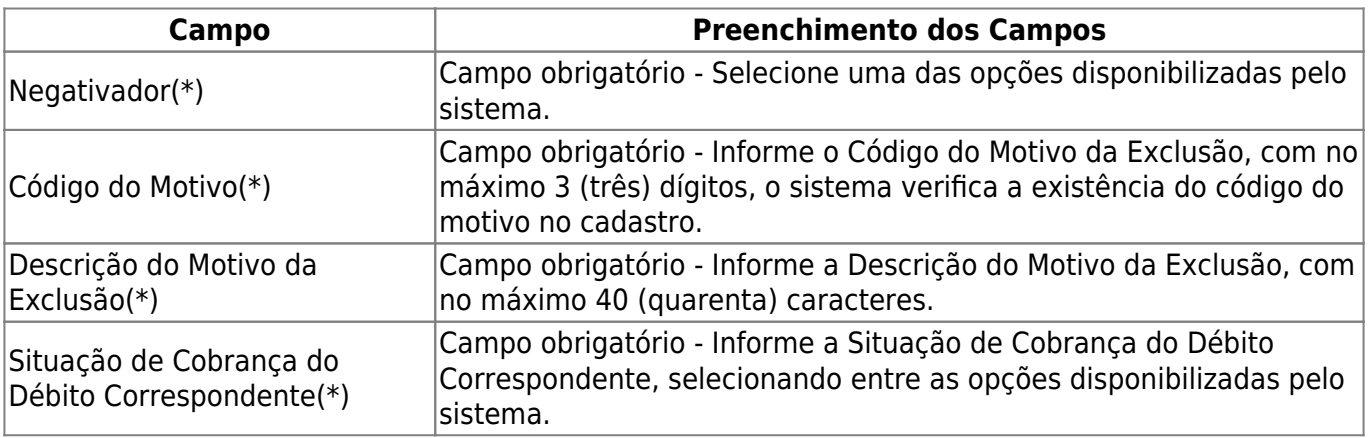

É importante informar que, quando o usuário confirma a inclusão dos dados, o sistema valida o preenchimento dos campos. Caso o usuário não informe o conteúdo de algum campo necessário à inclusão do motivo da exclusão do negativador, o sistema exibirá a seguinte mensagem: **Informe « nome do campo que não foi preenchido »**.

## **Funcionalidade dos Botões**

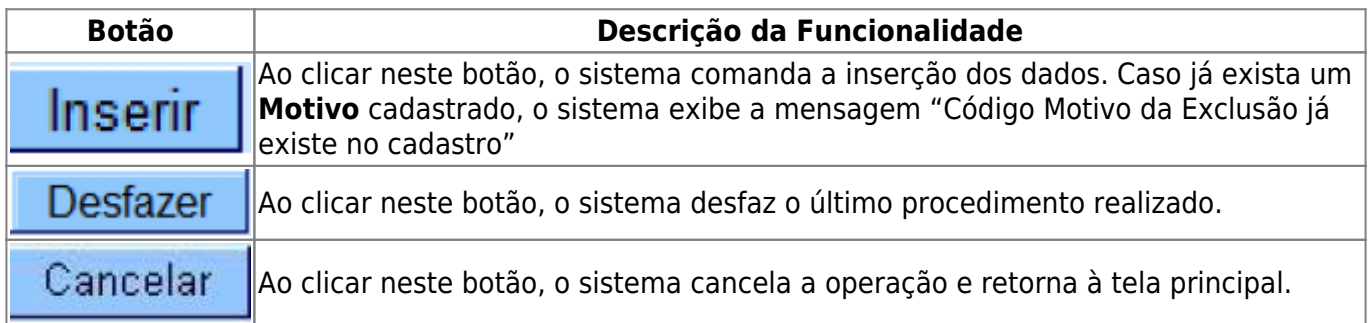

Clique [aqui](https://www.gsan.com.br/doku.php?id=ajuda) para retornar ao Menu Principal do GSAN

From: <https://www.gsan.com.br/>- **Base de Conhecimento de Gestão Comercial de Saneamento**

Permanent link:

 $\pmb{\times}$ **[https://www.gsan.com.br/doku.php?id=ajuda:cobranca:inserir\\_motivo\\_de\\_exclusao\\_do\\_negativador&rev=1504141869](https://www.gsan.com.br/doku.php?id=ajuda:cobranca:inserir_motivo_de_exclusao_do_negativador&rev=1504141869)**

Last update: **02/01/2018 17:45**